# Zoom 参加時のお願い

## ①Zoom の事前準備・注意事項

### ◆Zoom のアプリをパソコンにインストールして下さい

・併せて、スマホにもインストールしておいて下さい。

※通信トラブル時の代替手段になります

### ◆ Zoom のアップデートを行っておいてください

・ほぼ毎週更新されています。

### ◆ 有線接続のインターネット環境を推奨いたします

・市中の無料 Wi-Fi やスマートフォンのテザリング等は通信環境が不安定です。

### ◆ヘッドセットマイクの利用を推奨します。

・チャット利用時のノイズ(キーボードを叩く音等)やハウリングを防ぐことができます。

### ◆開始 10 分前には入室をお済ませください

・入室時間は必ずお守りください。各セッションの行き来は自由ですが、入室許可にお時 間いただく場合もありますので、余裕を持って移動されてください。

### ◆お名前の変更

・聴講者は氏名を入力してください。 ※お名前が正しく入力されていないと入室を許可しません。

#### ②聴講中の基本操作

### ◆マイクの ON/OFF

・発言時を除いて基本は OFF にしてください。

# ◆カメラの ON/OFF

・発言時を除いて基本は OFF にしてください。 ※通信量を軽減するためにご協力ください。

# ◆チャットの利用

- ・質問やトラブル等の連絡にはチャットを利用してください。
- ・質問の際は全体で宛先は指定せず送信してください(質問内容が共有出来るように)
- ・トラブルの際は運営を指定して内容を送信してください。

# ③その他

# ◆通信量を削減する方法(パソコンの場合のみ)

・Zoom のウインドウを小さくすることで通信量を減らすことができます。

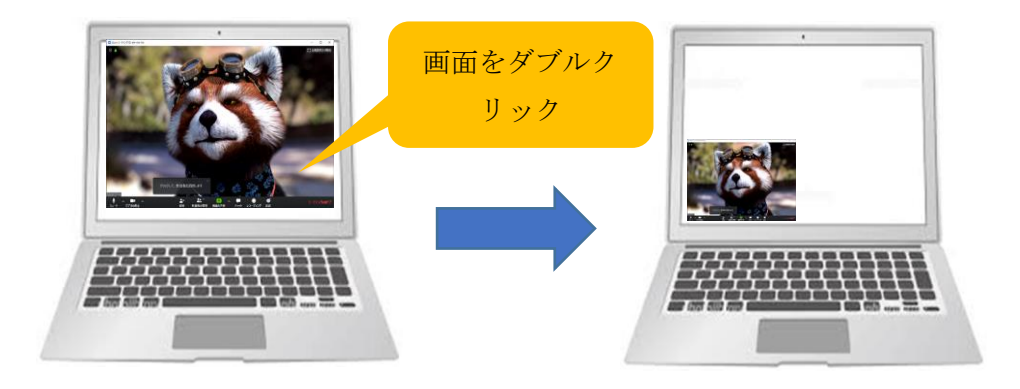

# ◆聴講中に通信が途絶えた場合(以下お試しください)

1.そのまま 1~2 分お待ちください。

2.回復しない場合は Zoom を一旦閉じて最初から入室しなおしてください。

3.入室できない場合は別のパソコン又はスマホやタブレットで入室してください。

# 安定したインターネット環境でご参加ください。